# Polycom IP 650

# Gebruikershandleiding

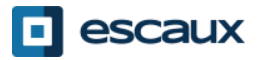

www.escaux.com

# Inhoud

- Toestel overzicht
- Basisfuncties
	- Een oproep plaatsen
	- Een oproep beantwoorden
	- Een gesprek beëindigen
	- Een nummer herhalen (redial)
	- Een oproep dempen
	- Een oproep op hold plaatsen
	- Een oproep doorschakelen
- Geavanceerde functies
	- Een conference call plaatsen
	- Een oproep beantwoorden terwijl u aan de lijn bent
	- Wisselen tussen actieve oproepen
- Instellingen
	- De beltoon veranderen
	- De taal instellen
	- Het volume aanpassen

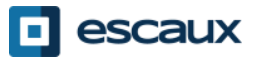

### Inhoud

- Voicemail & oproepgeschiedenis
	- De voicemail beluisteren
	- De oproepgeschiedenis raadplegen
	- De oproepgeschiedenis verwijderen
- Contactbeheer
	- Contact Directory
	- Snelkeuzetoetsen
	- Corporate Directory
- Overige functies
	- De telefoon rebooten
	- De telefoon resetten

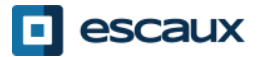

#### Polycom IP 650 : Toestel overzicht

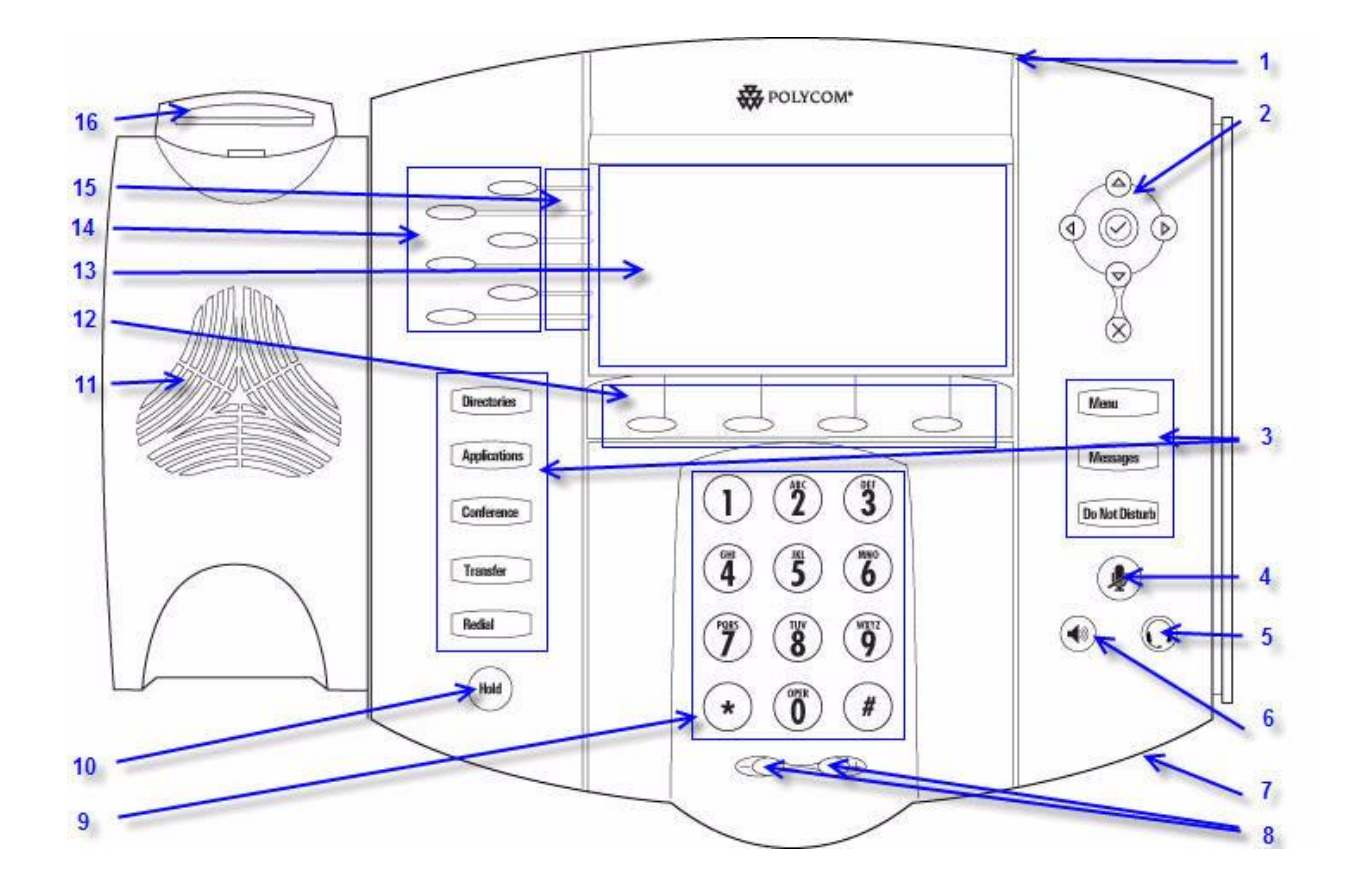

- 1 : Lampje inkomende oproep
- 2 : Pijltoetsen
- 3 : Functietoetsen \*
- 4 : Microfoon aan/uit (mute)
- 5 : Hoofdtelefoon/Headset
- 6 : Speaker phone
- 7 : Handsfree microfoon
- 8 : Volume knoppen
- 9 : Toetsenbord
- 10 : Wachtstand (Hold)
- 11 : Luidspreker
- 12 : Soft toetsen\*\*
- 13 : Grafische display
- 14 : Line/Speed dial key
- 15 : Lijnindicatielampje
- 16 : Hookswitch

\* Do Not Disturb knop wordt niet gebruikt

\*\* MyStat en Buddies soft toetsen worden niet gebruikt

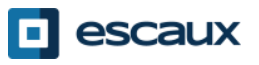

#### **Basisfuncties**

- Een oproep plaatsten
	- Via de **handset**:
		- 1. Toets het nummer in
		- 2. Druk op de **Dial** knop
		- 3. Neem de hoorn op
	- Via de **speaker**:
		- 1. Toets het nummer in
		- 2. Druk op de **Speaker** knop
		- 3. Druk op de **Dial** knop
- **III Byron Smi** ...<br>∷ Lauren G. Enter number **End Coll**
- 1. Neem de hoorn op
- 2. Toets het nummer in
	- 3. Druk de **Dial** knop in
	- 1. Druk op de **Speaker** knop
	- 2. Toets het nummer in
	- 3. Druk op de **Dial** knop

#### Nota :

- $\rightarrow$  Voeg «  $0$  » toe voor een externe oproep
- → Noodnummers kunnen gebruikt worden zonder voorvoegsel « 0 » (100, 110,...)

OF

OF

→ Het laatst gekozen nummer opnieuw kiezen: toets tweemaal de « Dial » toets in

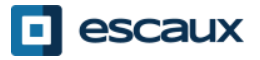

# Basisfuncties (2)

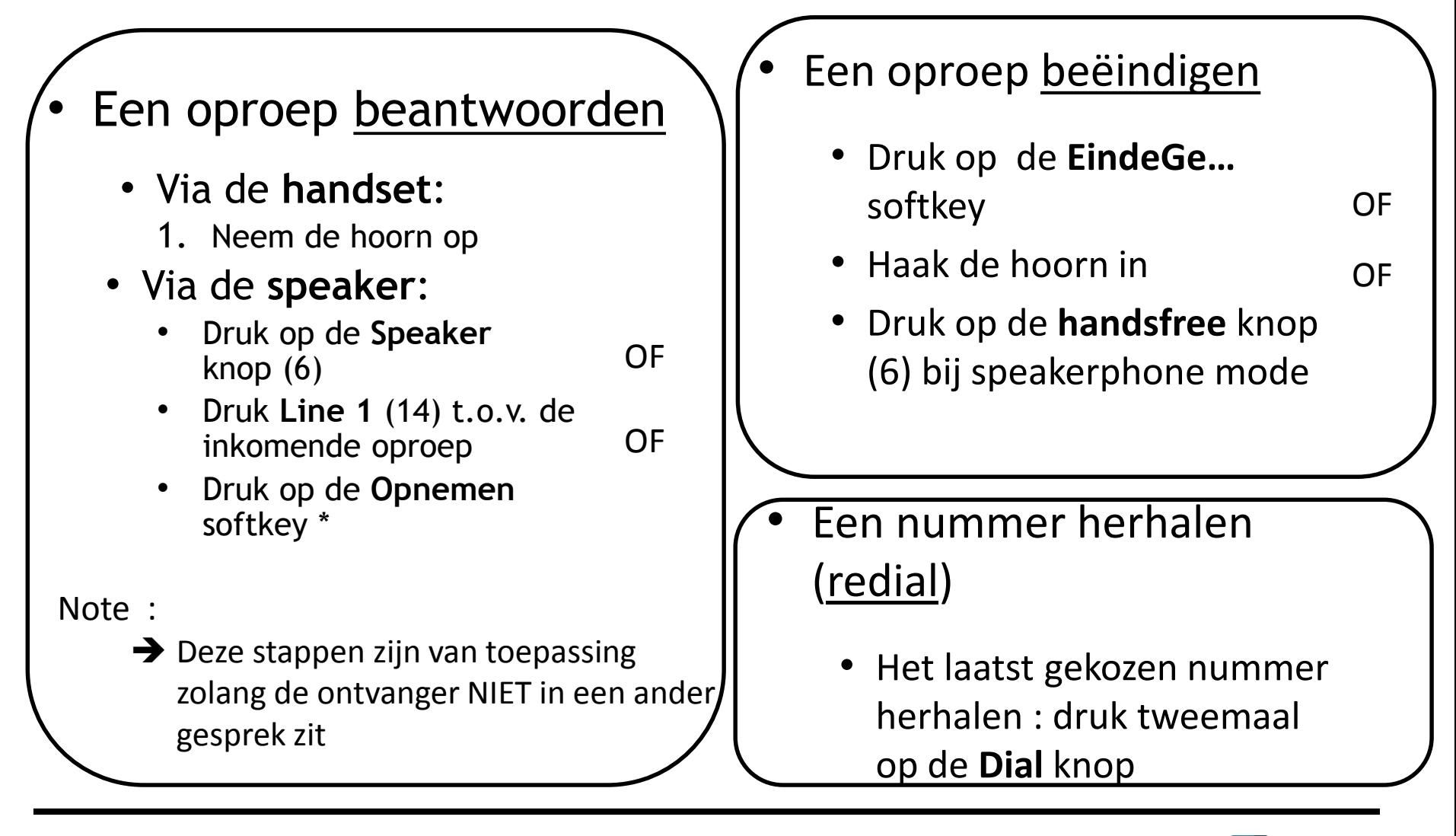

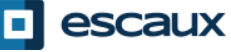

### Basisfuncties (3)

#### Een oproep dempen

- Druk op de **Mute** knop (4) De microfoon wordt gedempt (met de handset of handsfree)
- Een oproep op hold plaatsen
	- Druk op de **Hold** knop (10) Muziek wordt afgespeeld voor de beller

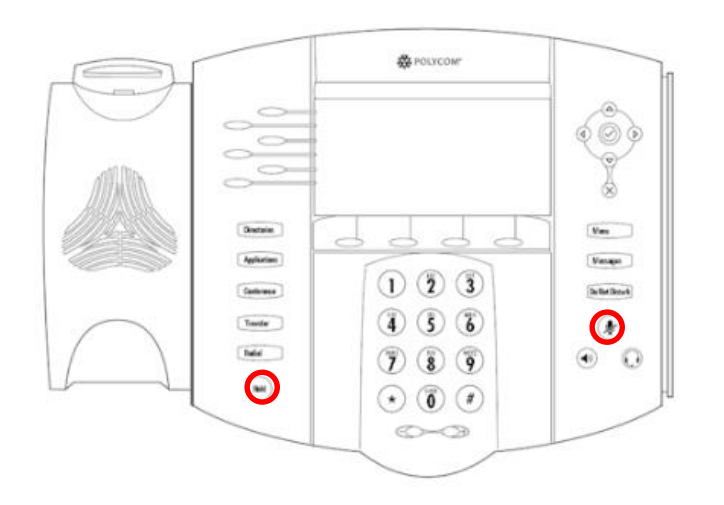

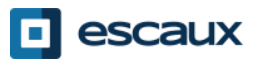

### Basisfuncties (4)

• Een oproep doorschakelen

#### 2 mogelijkheden

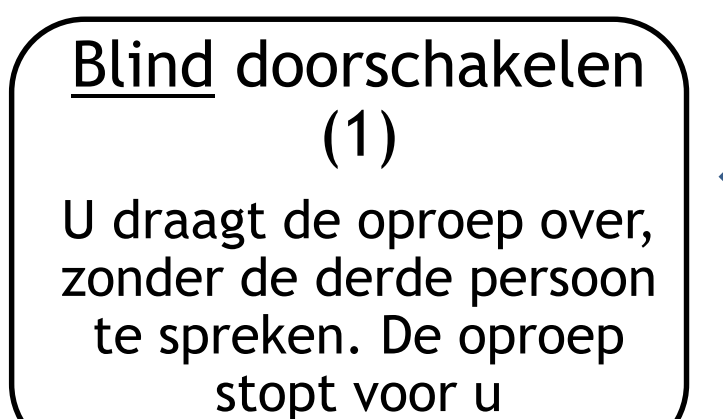

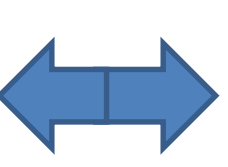

Warm / begeleid doorschakelen (2)

U spreekt eerst met de derde persoon alvorens de oproep over te dragen

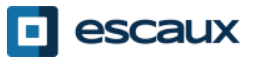

### Basisfuncties (5)

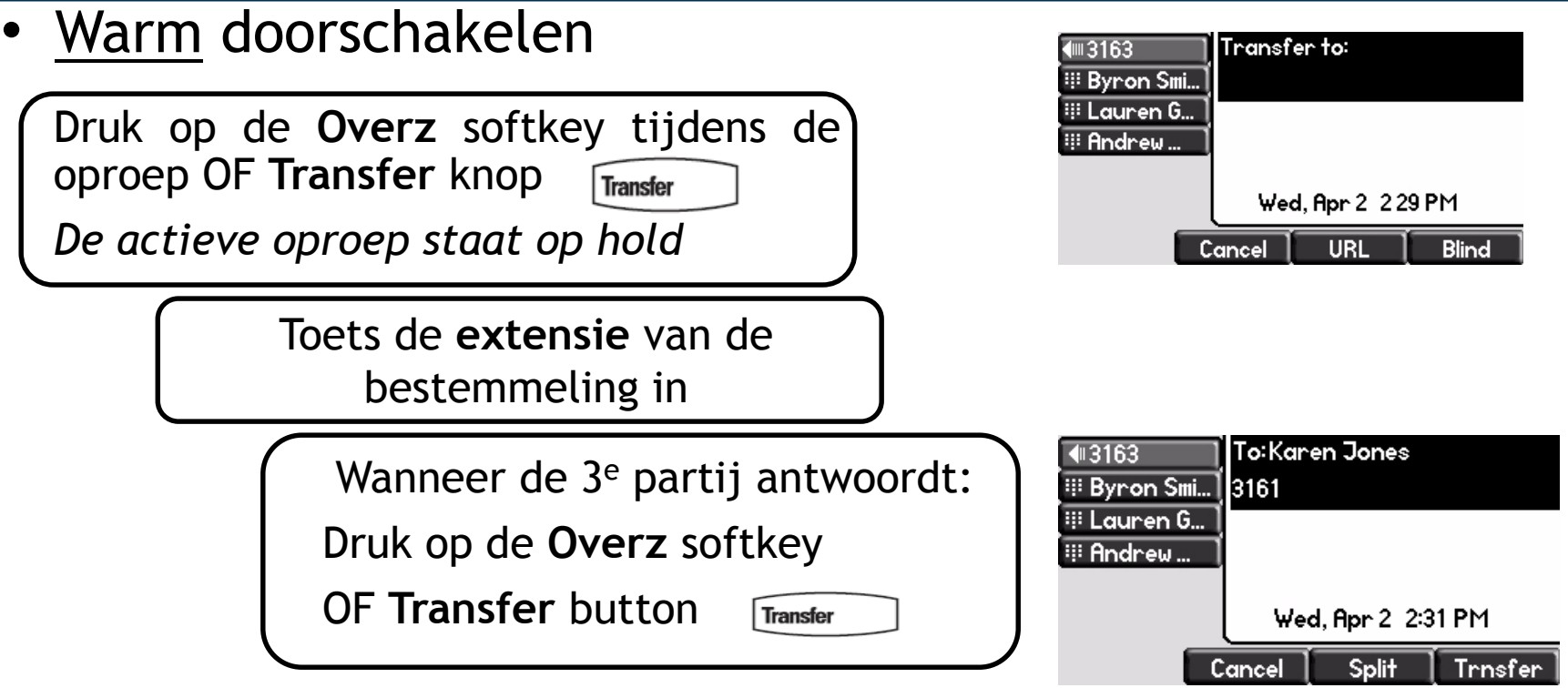

Wat de 3<sup>e</sup> partij ziet:

- Wanneer u nog niet ingehaakt hebt: 3e partij ziet uw extensie
- Wanneer u ingehaakt hebt: 3e partij ziet het initiële nummer\*
- \* Afhankelijk van de configuratie

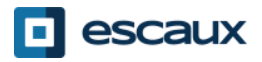

### Basisfuncties (6)

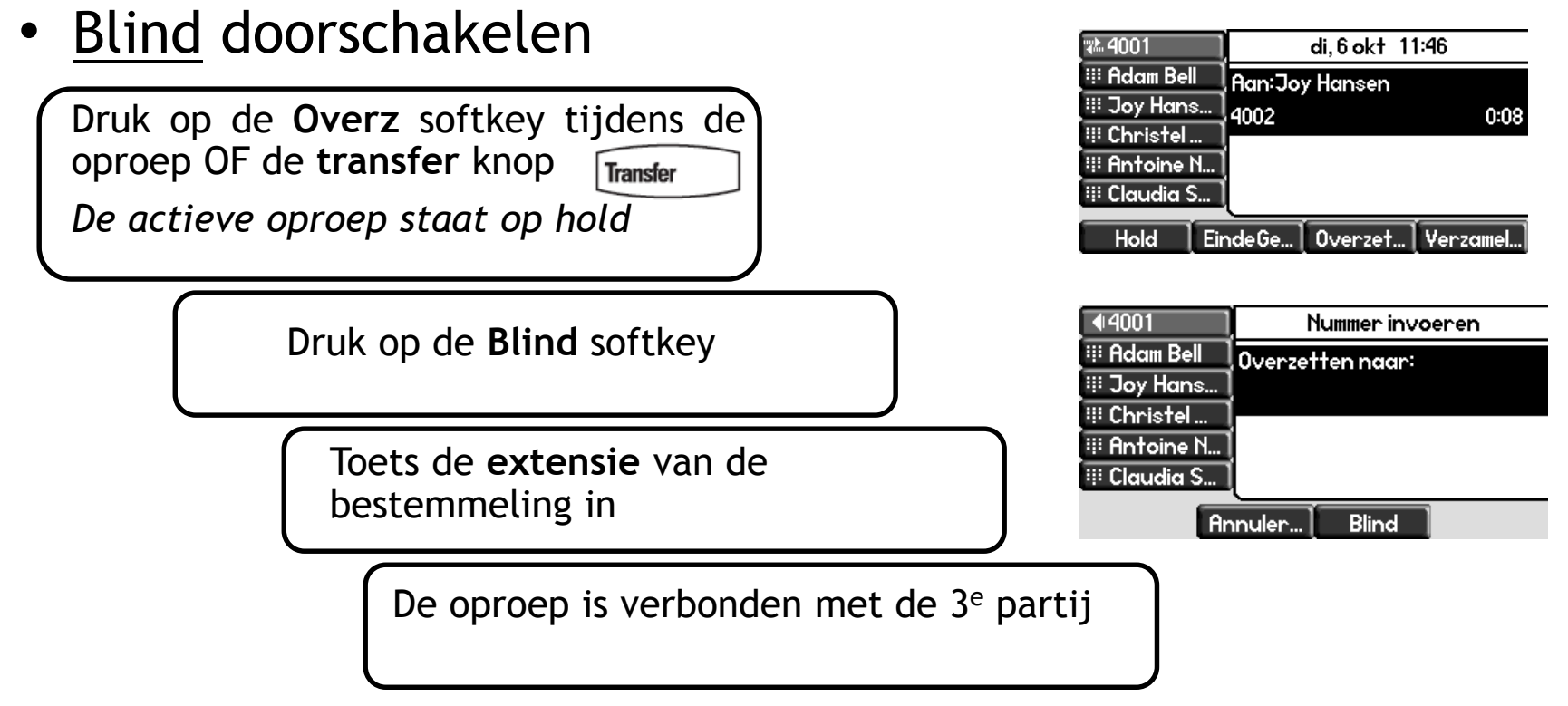

Wat de 3<sup>e</sup> partij ziet: initiële caller ID

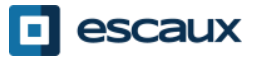

#### Geavanceerde functies

#### Een conference call plaatsen

- Een conference call tussen drie partijen via uw telefoontoestel starten.
	- 1. Bel de eerste persoon
	- 2. Druk tijdens de eerste oproep op de **Verzamel…** softkey (*De actieve oproep staat op hold)* OF **Conference** knop
	- 3. Toets het nummer van de 3<sup>e</sup> persoon in
	- 4. Druk opnieuw op de **Verzamel…** softkey, wanneer de 3<sup>e</sup> persoon opneemt

• Druk op de **EindeGe…** softkey om de conferentie te verlaten.

De overige deelnemers blijven verbonden.

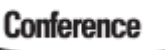

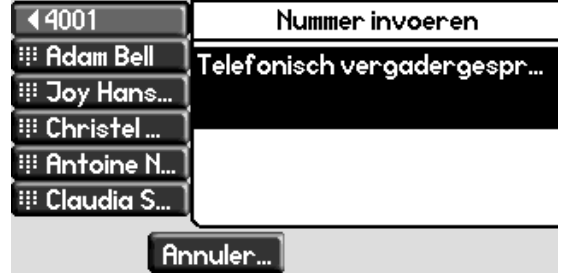

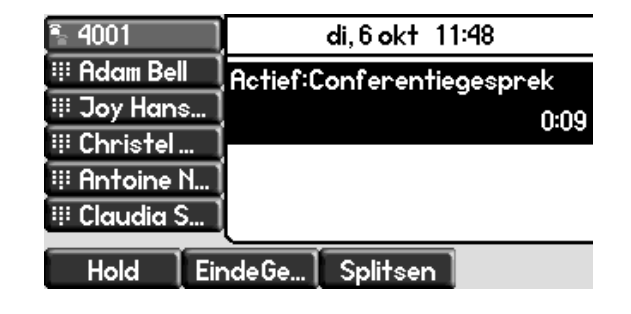

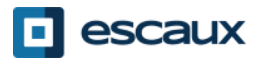

#### Een <u>oproep beantwoorden terwijl u aan de lijn</u> bent

- U hoort een **bip** wanneer een nieuwe oproep binnenkomt
- U zal de  $2^e$  oproep zien verschijnen op het scherm
- U kan de oproep beantwoorden
	- Gedurende enkele seconden door op **Opnemen** te drukken

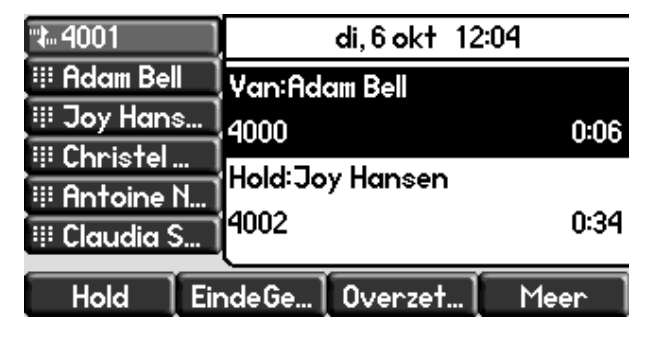

- Nadat u naar beneden genavigeerd bent met de pijl naar **beneden**, druk op **Openemen**
- De huidige oproep zal op hold geplaatst worden
- Wisselen tussen actieve oproepen
	- U kan wisselen tussen de actieve oproepen door te navigeren met de pijl naar **beneden**
	- U zal zien dat de huidige oproep **oplicht**
	- De huidige oproep heeft altijd id 1
	- Druk op **Hervatten** om te wisselen naar de geselecteerde oproep
	- Wanneer uw huidige oproep eindigt zal u ook op **Hervatten** moeten drukken om verder te gaan met uw anderen correspondent

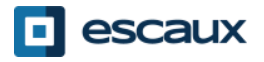

### Instellingen

- De beltoon veranderen
	- Druk op **Menu**

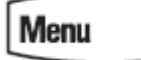

- Ga via de pijltoetsen naar **Instellingen**
- Selecteer **Basis-…**
- Gebruik de pijltoetsen om naar **Beltype** te gaan
- Gebruik de pijltoetsen om te navigeren
- Selecteer Beltype door op de **Selecteren** softkey te drukken
- Klik op menu **Menu** om terug te keren naar de idle display

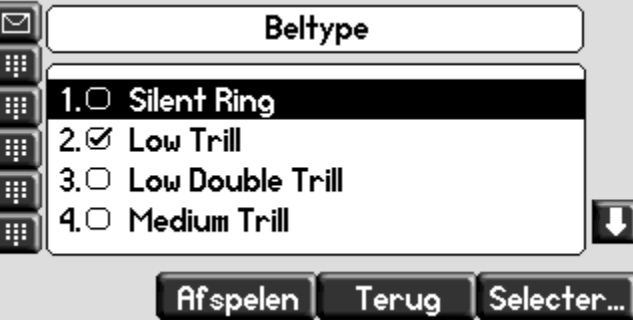

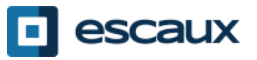

# Instellingen (2)

#### • De taal instellen

De taal van uw telefoon wordt in de SMP beheerd. Om die te wijzigen, gelieve met uw administrator contact te nemen zodat hij de taal van uw telefoon in de SMP zelf aanpast.

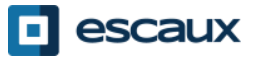

# Instellingen (3)

• Het volume aanpassen

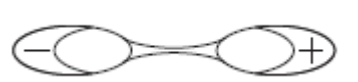

- Gebruik de Volume knoppen(10)
- **Beltoon**: druk op + of tijdens het rinkelen
- Stem: druk op + of tijdens het spreken

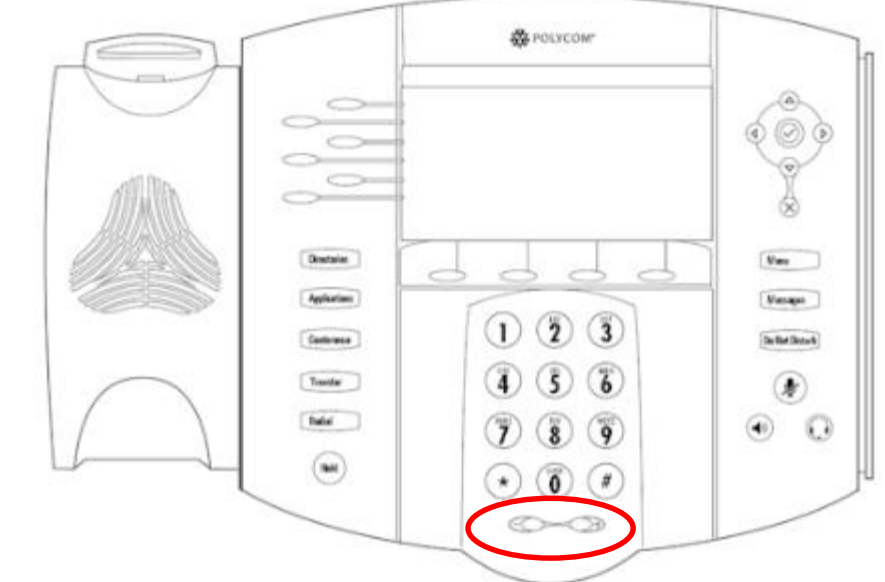

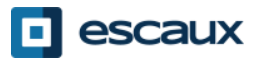

## Voicemail & oproepgeschiedenis

- De VoiceMail beluisteren?
	- Iedereen heeft zijn eigen voicemail service \*
	- Deze werkt zoals een voicemail
	- Pinkt het **rood lichtje**? Nieuw voicemailbericht!
	- Kleine **envelop** op het scherm? Nieuw voicemailbericht!
	- Wanneer geconfigureerd, kan voicemail ook verzonden via **email**
	- U kan uw voicemail beluisteren via de **Message** knop
		- Kies **Berichtencentrum…** via de **Selecter…** softbutton
		- U ziet de status van de berichten (Dringend, Nieuw, & Oud)
		- Druk op **Verbind…** om direct naar uw voicemail te gaan
		- \* Beschikbaarheid van de kenmerken afhankelijk van de configuratie

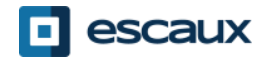

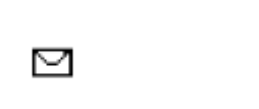

器 POLYCOM'

**Messages** 

### Voicemails & oproepgeschiedenis (2)

- De oproepgeschiedenis raadplegen
	- Druk op de **Directories** knop
	- Ga naar **Telefoonlijsten** d.m.v. de pijltoetsen
	- Selecteer gewenste oproep categorie: gemiste, ontvangen of gemaakte oproepen
		- Selecteer **Bewerken** om het nummer aan te passen indien nodig
		- Selecteer **Bellen** om terug te bellen
		- Selecteer **Terug** om terug te keren naar het vorige menu

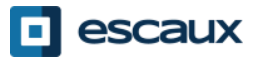

#### Voicemails & oproepgeschiedenis (3)

Andere methoden om de oproepgeschiedenis te raadplegen

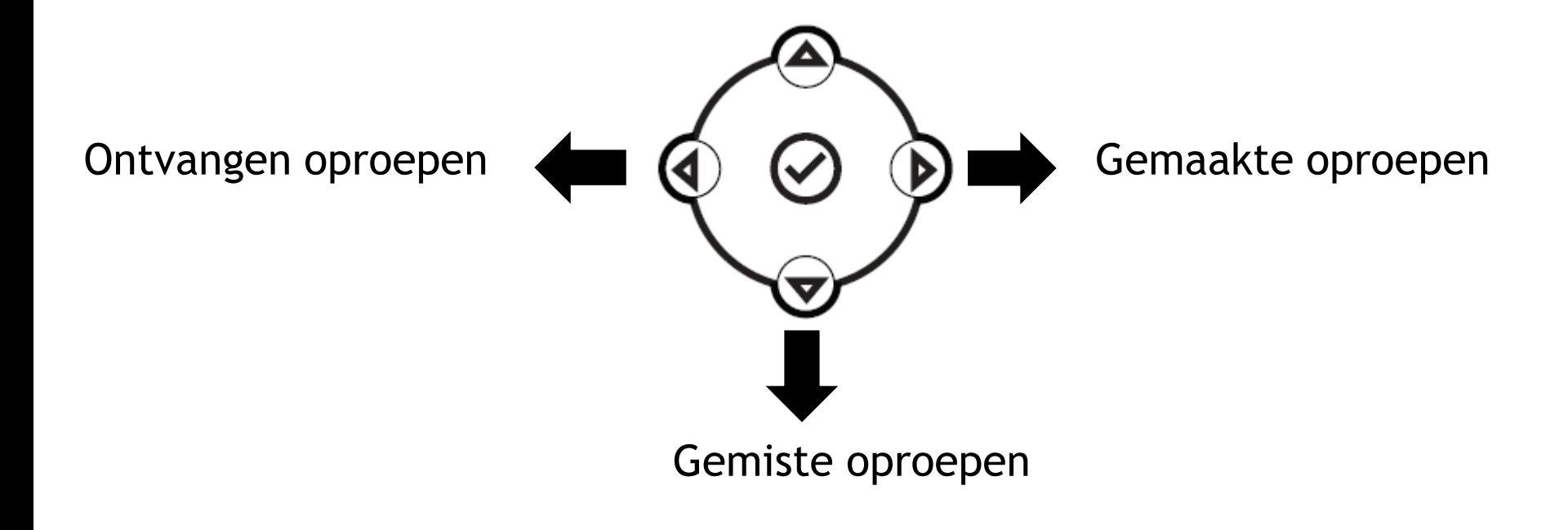

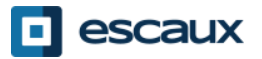

www.escaux.com

#### Voicemails & oproepgeschiedenis (4)

- De oproepgeschiedenis verwijderen
	- Druk op **Menu** (13) > **Kenmerken…** > **Telefoonlijsten** > **Wissen**
	- Selecteer **Ontvangen gesprekken** of **Gemaakte gesprekken**
	- Bevestig met **Ja**

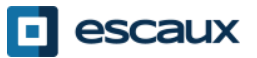

#### Contactbeheer- Contact directory

Contacten worden in Escaux Connect beheerd (een contact toevoegen, verwijderen of bewerken).

Op uw telefoon kunt u een lijst van contacten beheren (**Contact Directory**) maar die lijst is **niet** met Escaux Connect verbonden. Alle aanpassingen in de contact directory van uw telefoon (toevoegen, wissen of bewerken van een contact via uw telefoon) worden gewist als de telefoon wordt herstart.

We raden U bijgevolg aan om de **Contact Directory** van uw telefoon **niet** te gebruiken en om Uw locale contacten enkel in Escaux Connect te bewaren en beheren.

**Snelkeuzetoetsen** worden ook via Escaux Connect beheerd. Snelkeuzenummers zijn beschikbaar op uw telefoon in read-only (zie verder voor meer informatie).

De **Corporate directory** (= **Adressenlijst medewerkers**) is ook beschikbaar in read-only via uw telefoon (raadplegen op de PBX). Voor meer informatie, zie verder.

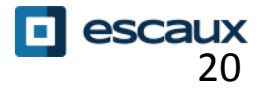

#### Contactbeheer – Snelkeuzetoetsen

**Snelkeuzetoetsen** worden in Escaux Connect beheerd.

Om de lijst van snelkeuzetoetsen te raadplegen gebruik de **pijl naar boven:**

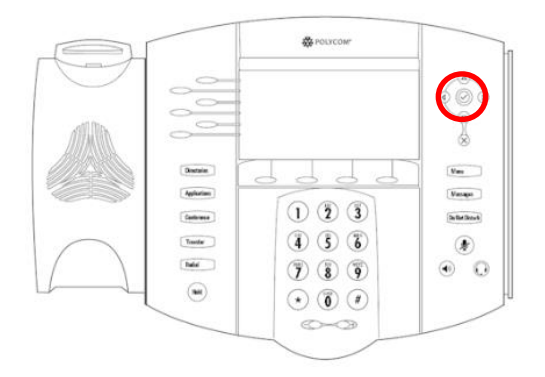

Om een snelkeuzenummer te bellen, druk de **Snelkies Index** in op het **toetsenbord** gevolgd door **#**.

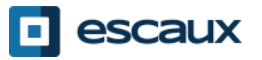

#### Contactbeheer - Corporate Directory

De **Corporate directory** (= **Adressenlijst medewerkers**) is verbonden met de PBX van de firma en is beschikbaar in read-only op uw telefoon.

Om de Corporate directory te raadplegen druk op **Home**, selecteer **Directories**  en dan **Adressenlijst Medewerkers**.

**Directories** 

Zoek naar een contact door gebruik te maken van het **toetsenbord**. Je kan schakelen tussen letters en cijfers door op de **Codering** toets te drukken.

Er wordt gezocht in de PBX Contactgids.

U kunt ook de "geavanceerd zoeken" functie gebruiken (Geava…) om op basis van laatste naam, voornaam en telefoon nummer te zoeken.

Klik op **Dial** om het nummer te bellen et klik op **Meer** en **Info** om meer informatie over een specifieke nummer te hebben.

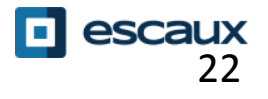

#### Overige functies - Reboot

- De telefoon rebooten
	- Plug uit plug in de PoE kabel

**OF**

- Druk op **Menu** > **Instellingen** > **Basis** > **Telefoon opnieuw starten… OF**
- Druk gelijktijdig op 2 **Volume knoppen** (10) + **Mute** + **Messages**

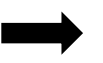

Deze handeling neemt ongeveer 2 minuten in beslag

Waarom moet ik mijn telefoon resetten?

- Als de IT admnistrator de configuratie veranderd heeft
- De eerste actie bij een probleem is resetten

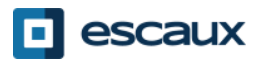

#### Overige functies - Telefoon reset

- De gebruiksinstellingen opruimen
	- *Reset de gebruikersconfiguratie: taal, ringtoon, telefoonboek*
	- Druk op **Menu** > **Instellingen** > **Geavanceerd…**
	- Toets het admin paswoord in
	- Druk **BeheerdersInstellingen** > **Naar standaard reset**> **Locale Config. Resett**
	- *Na enkele ogenblikken zal de telefoon rebooten en de standaard gebruikersconfiguratie krijgen van de SOP*
- De instellingen van het apparaat opruimen
	- *Reset de netwerkconfiguratie*
	- Druk **Menu** > **Instellingen** > **Geavanceerd…**
	- Toets het admin paswoord in
	- Druk **Admin Instellingen** > **Naar standaard reset** > **Apparaatinst. resetten**
	- *Na enkele ogenblikken zal de telefoon rebooten en de netwerkconfiguratie krijgen van de SOP*

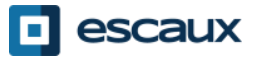

### Overige functies - Telefoon reset (2)

- De telefoon resetten
	- *Dit zal het bestandssysteem van de telefoon formatteren*
	- Druk **Menu** > **Instellingen** > **Geavanceerd…**
	- Toets het admin paswoord in
	- Druk **Admin Instellingen** > **Naar standaard reset**> **Bestandssysteem info**
	- *Na enkele ogenblikken zal de telefoon rebooten en de standaard gebruikersconfiguratie krijgen van de SOP*

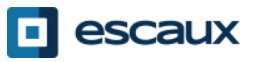